## Generación Trifásica Simulación Livewire LME Nº 7

#### **Consigna:**

1.- Implementar en el simulador un generador de CA monofásico de 220V , 50 Hz y un generador de funciones (signal generator - GF) que genere una onda senoidal de CA idéntica al primer generador. Conectar un canal del osciloscopio a cada generador y comparar el resultado de las gráficas obtenidas (accionar y des accionar los interruptores SW1 y SW2), como se indica en la Fig. 1. Cambiar el ángulo de fase del GF, simular nuevamente y presentar ambas simulaciones.

**Desarrollo:**

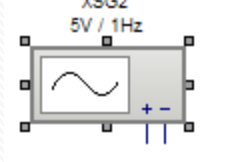

El generador de funciones (GF) permite generar varias **formas de onda.** Se programa para el **Valor máximo de Tensión** Se programa para la **Frecuencia** Permite agregar **Offset .** Permite Cambiar el **ángulo de fase.** 

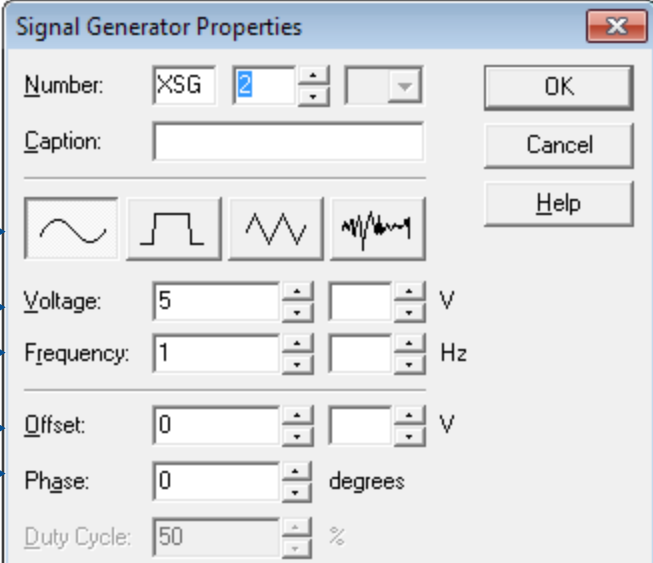

#### **Desarrollo:**

**Utilizamos el GF , por que es mas versátil que la Fuenta de CA.**  Programo mi GF:

Calculo El valor máximo de la tensión deseada, Vmáx = 220V.  $\sqrt{2}$  = 311 V.

Cargo la frecuencia  $F = 50$  Hz Indico el ángulo de fase  $\varphi = 0^{\circ}$ 

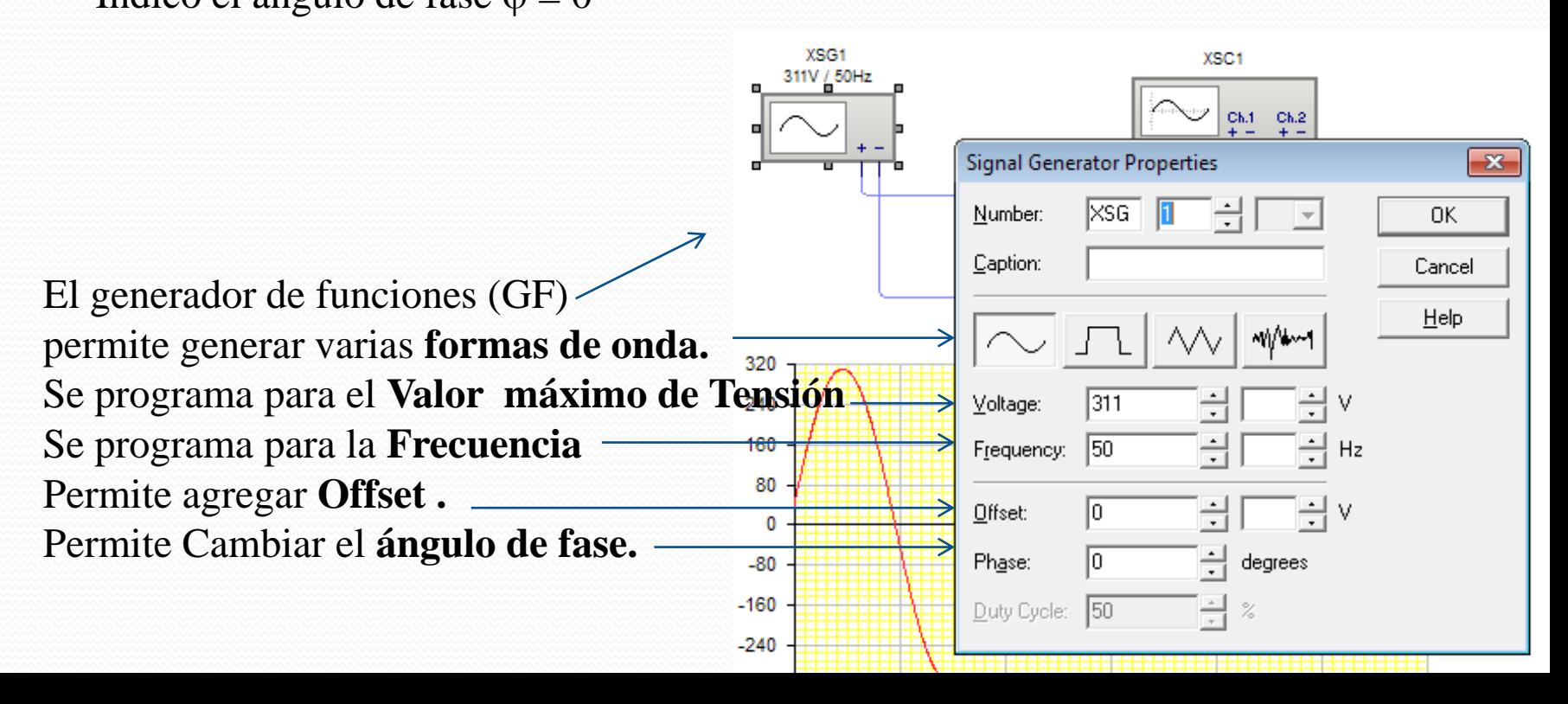

#### **Desarrollo:**

Conectar un canal del osciloscopio a cada generador y comparar el resultado de las gráficas obtenidas (accionar y des accionar los interruptores SW1 y SW2), como se indica en la Fig. 1. Cambiar el ángulo de fase del GF, simular nuevamente y presentar ambas simulaciones.

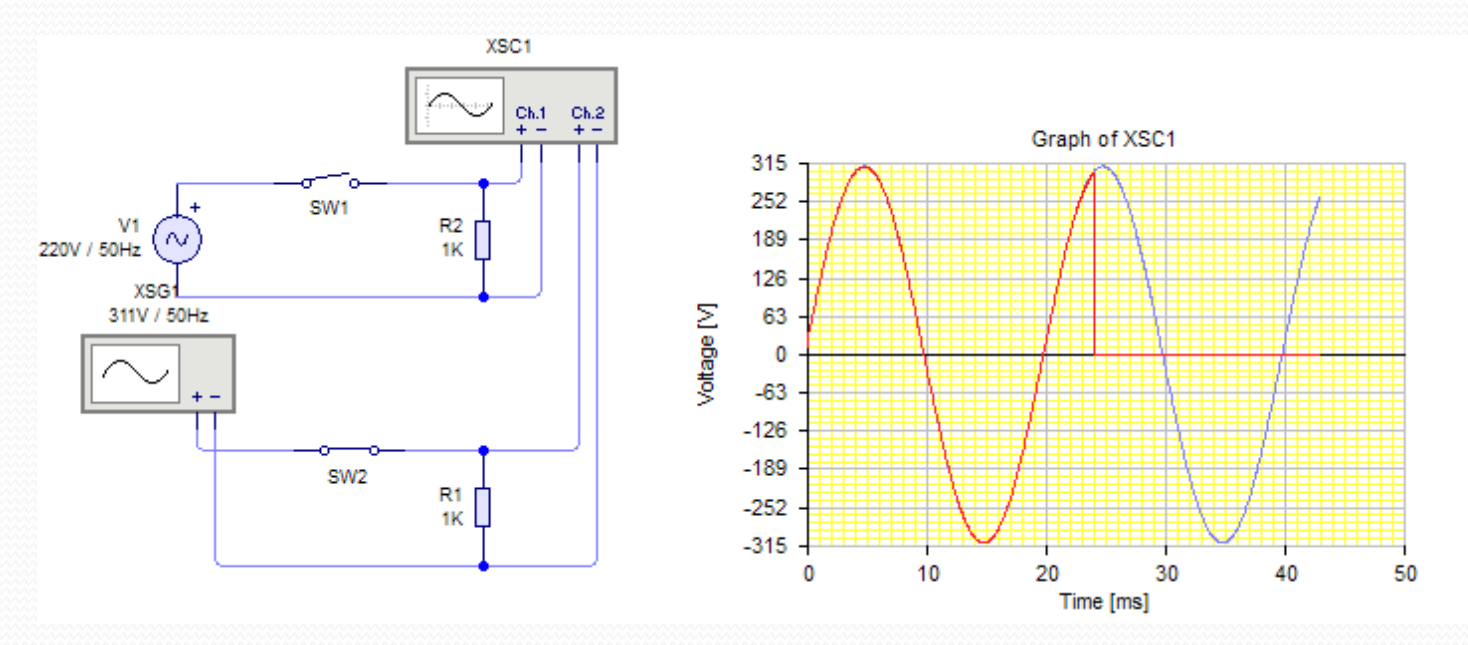

#### **Desarrollo:**

Cambiar el ángulo de fase del GF, simular nuevamente y presentar ambas simulaciones. Por ejemplo  $\varphi$  0 90 $^{\circ}$ .

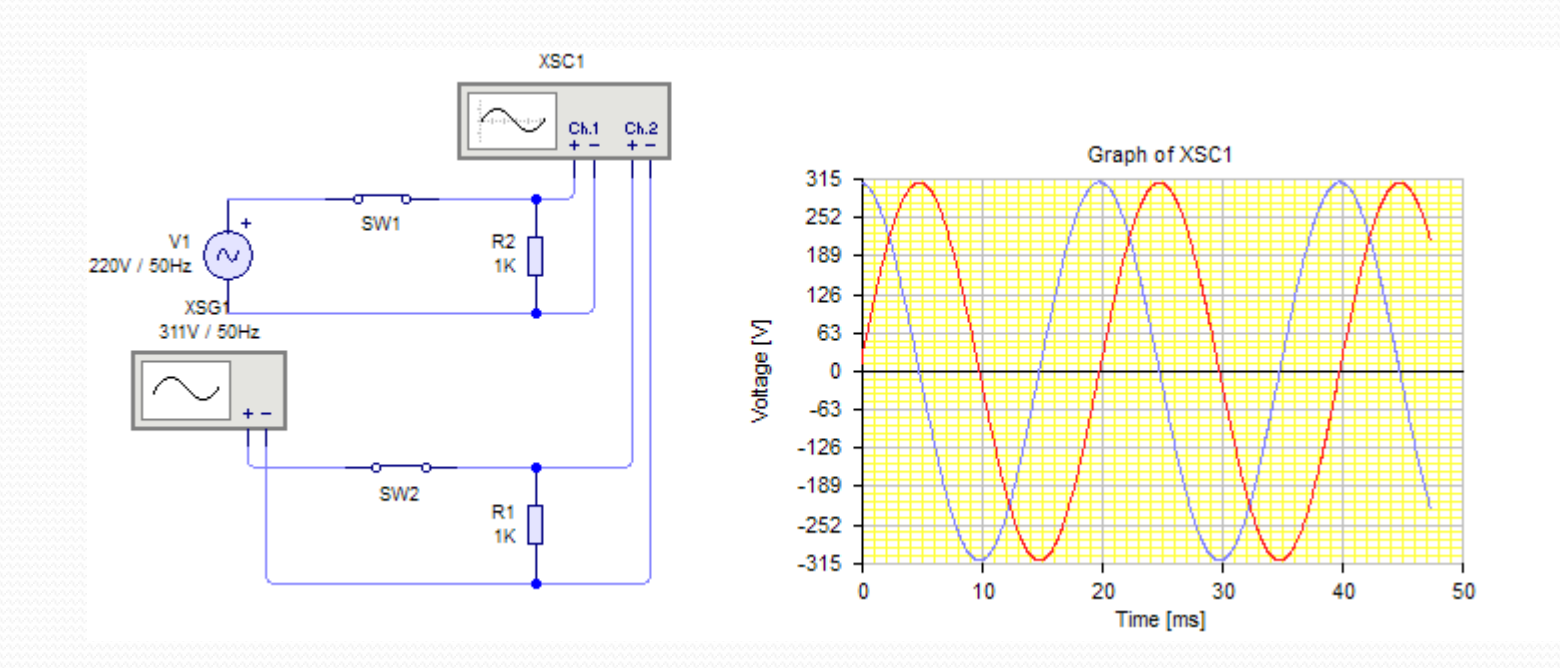

A partir de la conexión en estrella de tres generadores de funciones (signal generator - GF)

2.- Implementar en el simulador un generador trifásico a partir de la conexión en estrella de tres generadores de funciones (signal generator - GF) que generen una onda senoidal de 220 V 50 hz desfasados 120º entre sí. Conectar canales de osciloscopios entre cada línea y el neutro para apreciar la onda simulada, medir la tensión simple de una línea y el Angulo de desfasaje entre dos líneas. Presentar los resultados de la simulación y la medición. Como se muestra en la Fig. 2.

#### **Desarrollo:**

Configuro los tres GF con un Angulo de fase entre ellos de 120º.

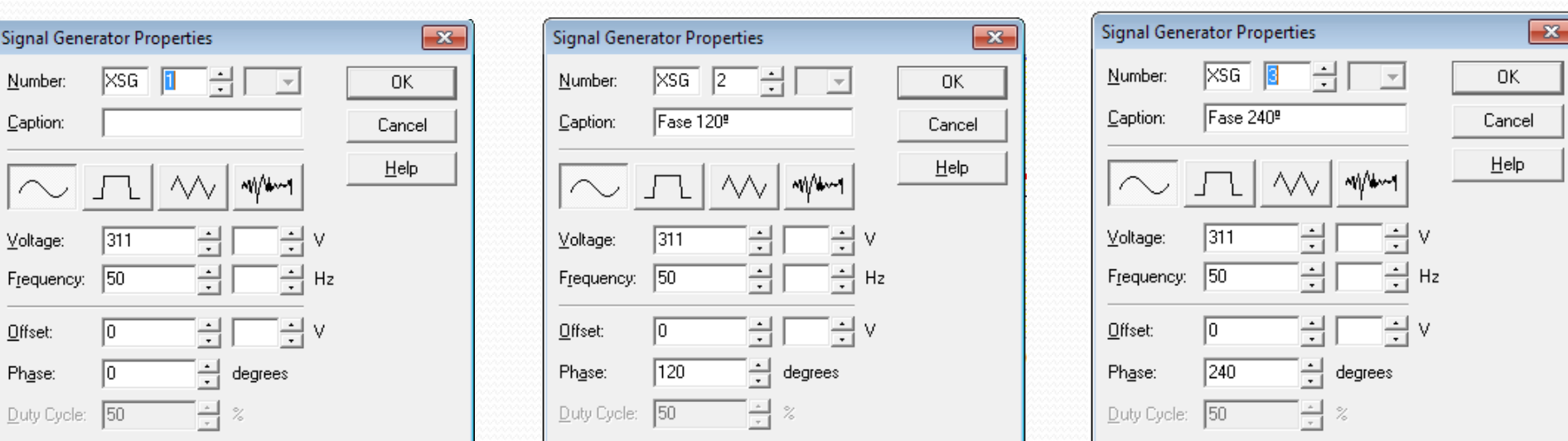

### A partir de la conexión en estrella de tres generadores de funciones (signal generator - GF)

2.- A partir de la conexión en estrella de tres generadores de funciones (signal generator - GF) que generen una onda senoidal de 220 V 50 hz desfasados 120º entre sí. Conectar canales de osciloscopios entre cada línea y el neutro para apreciar la onda simulada **Desarrollo:**

Implemento el circuito de la Figura en el simulador

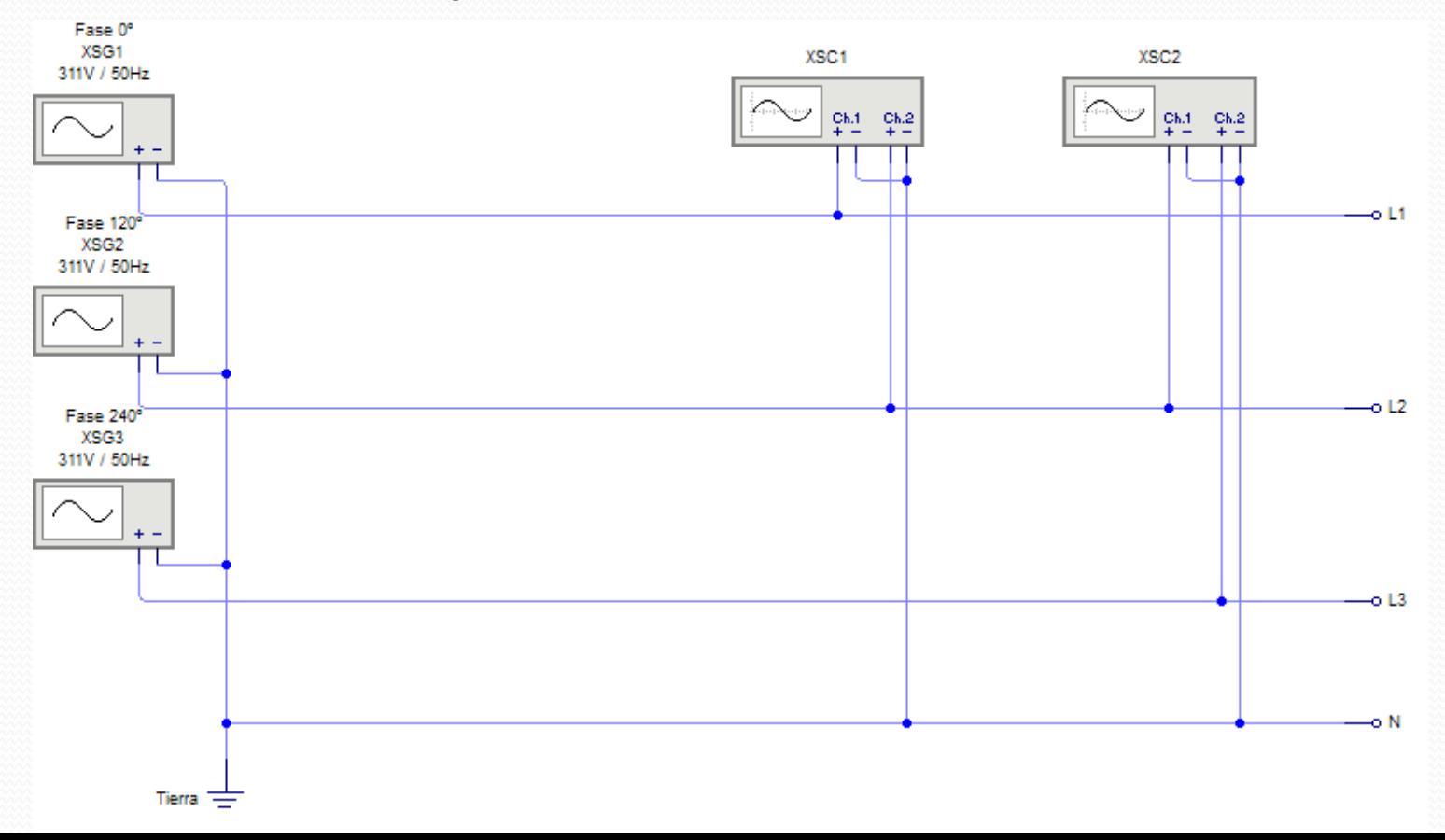

### A partir de la conexión en estrella de tres generadores de funciones (signal generator - GF)

2.- A partir de la conexión en estrella de tres generadores de funciones (signal generator - GF) que generen una onda senoidal de 220 V 50 hz desfasados 120º entre sí. Conectar canales de osciloscopios entre cada línea y el neutro para apreciar la onda simulada **Desarrollo:**

Configuro los colores de los canales de los osciloscopios de manera Que tengan el mismo color los canales que miden la misma tensión

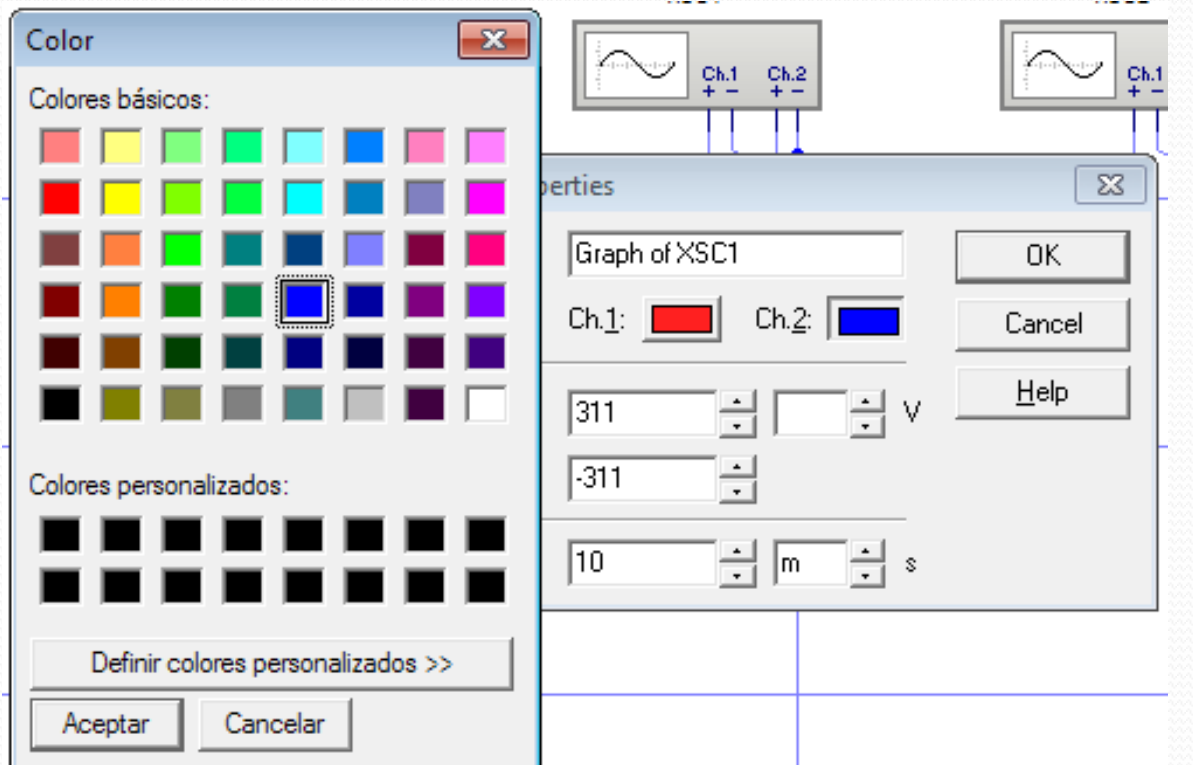

A partir de la conexión en estrella de tres generadores de funciones (signal generator - GF)

2.- A partir de la conexión en estrella de tres generadores de funciones (signal generator - GF) que generen una onda senoidal de 220 V 50 hz desfasados 120º entre sí. Conectar canales de osciloscopios entre cada línea y el neutro para apreciar la onda simulada **Desarrollo:**

Corremos la simulación

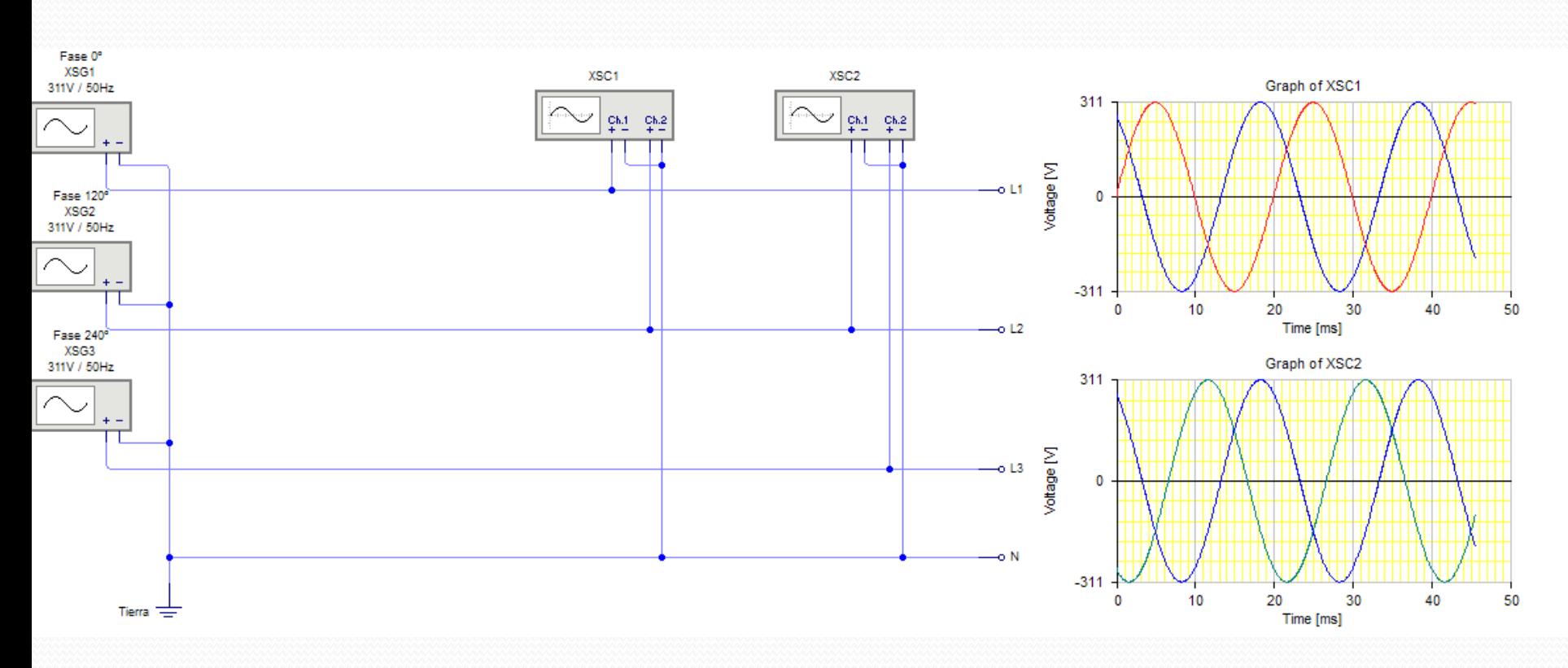

### Como medir el Angulo de Fase

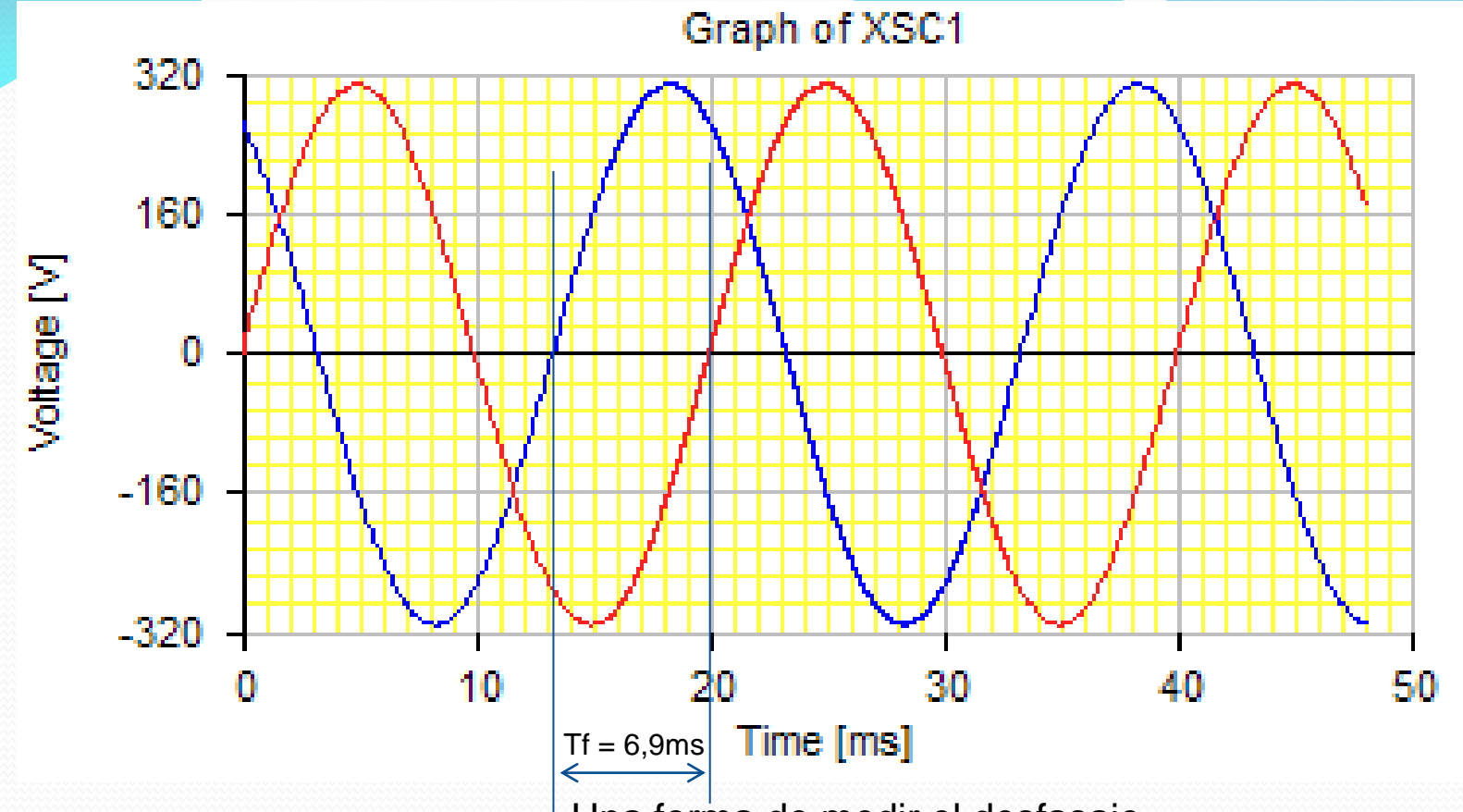

Una forma de medir el desfasaje

- 1- Mido el tiempo entre el comienzo de dos ondas contando la cantidad de cuadritos Tf = 6,9ms
- 2- Mido el tiempo de un ciclo completo llamado periodo T = 20ms
- 3- relaciono el periodo de tiempo con el angular  $T\rightarrow 2\pi=360^\circ$
- 4- planteo regla de 3 simples

 $T = 20$  ms ----------------360<sup>o</sup> Tf = 6,9ms -----------------  $\varphi = 6.9$ msx360°/20ms= 124°